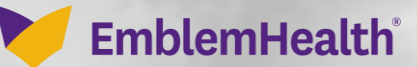

**CONTRACTOR** 

Â

# Provider Portal User Management Create A Portal User

Quick Reference Guide

This Quick Reference Guide (QRG) will provide an overview of how to create a Portal User.

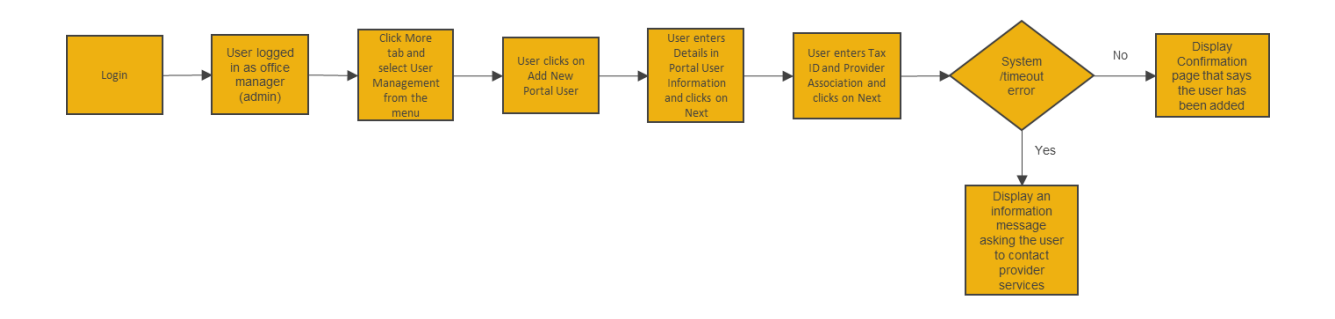

Let us look at the steps in detail for creating a Portal User.

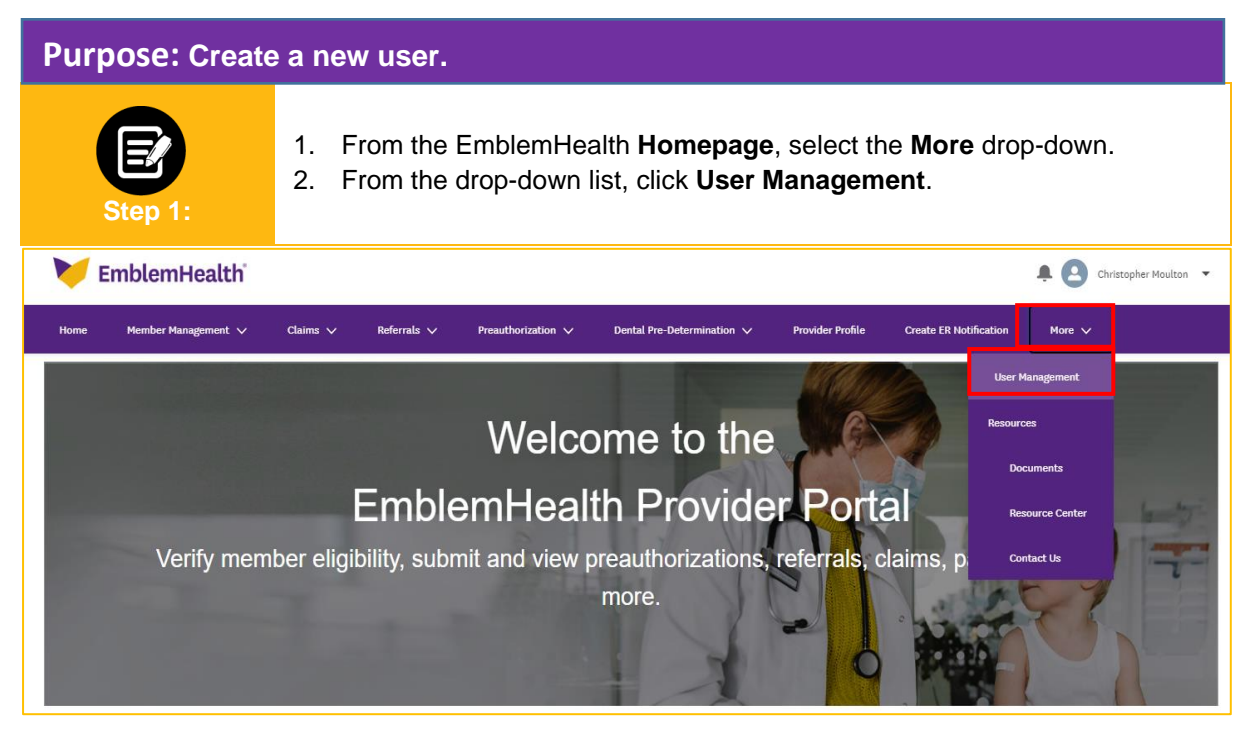

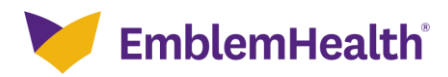

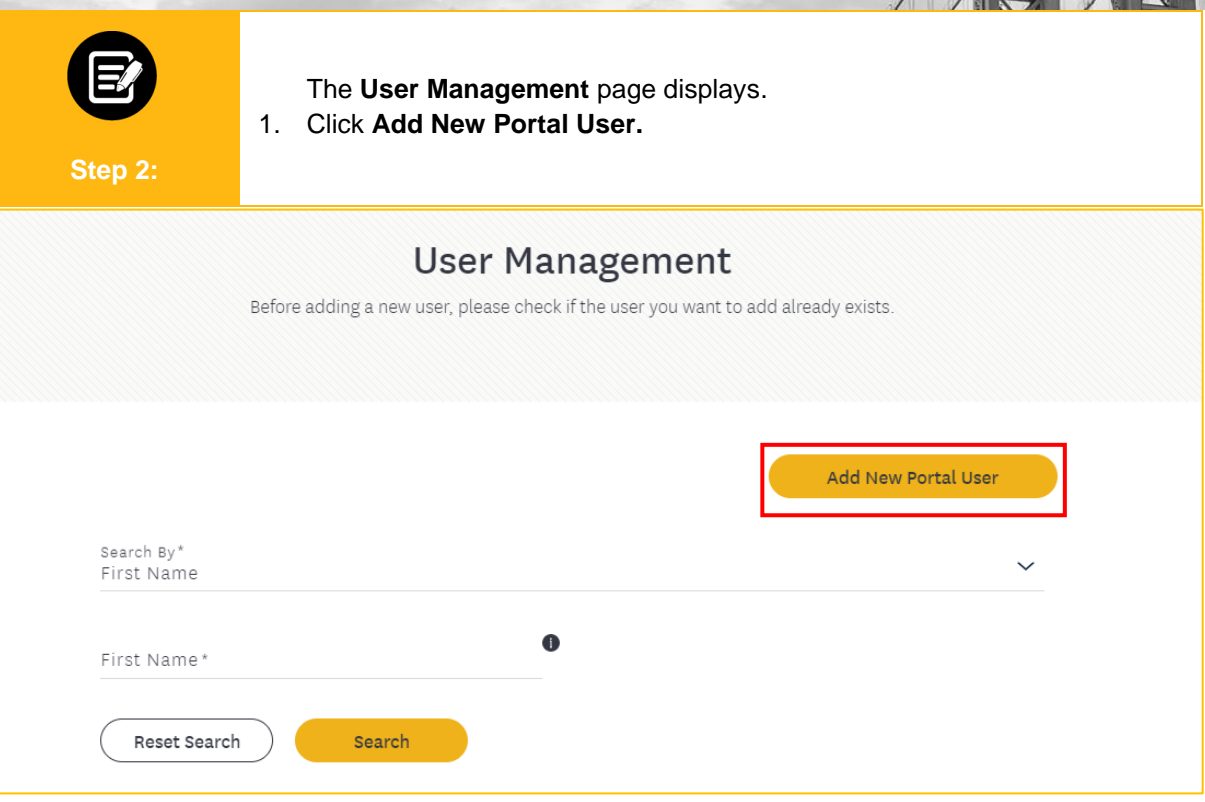

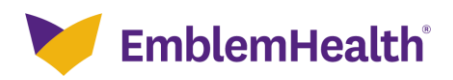

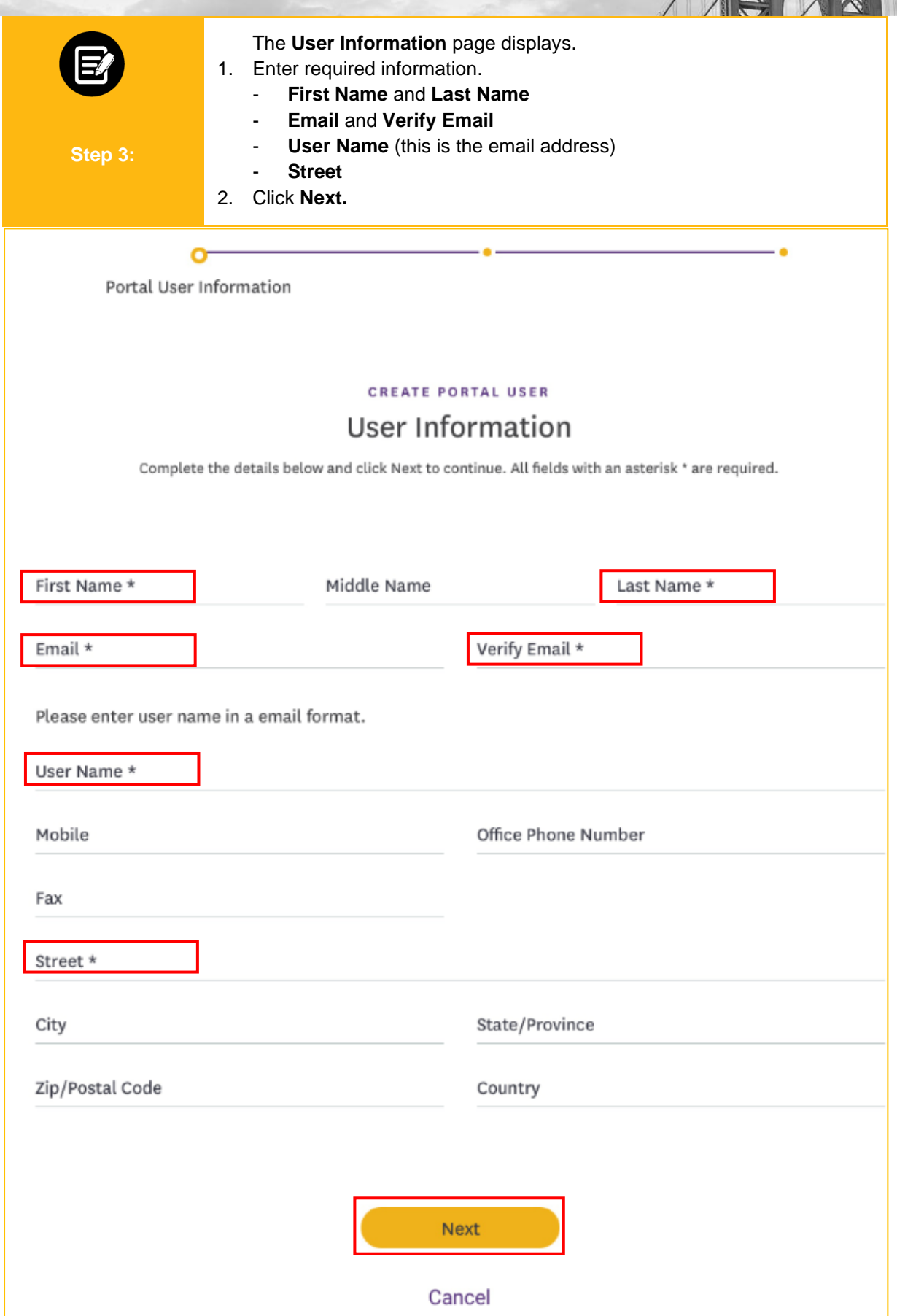

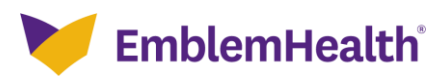

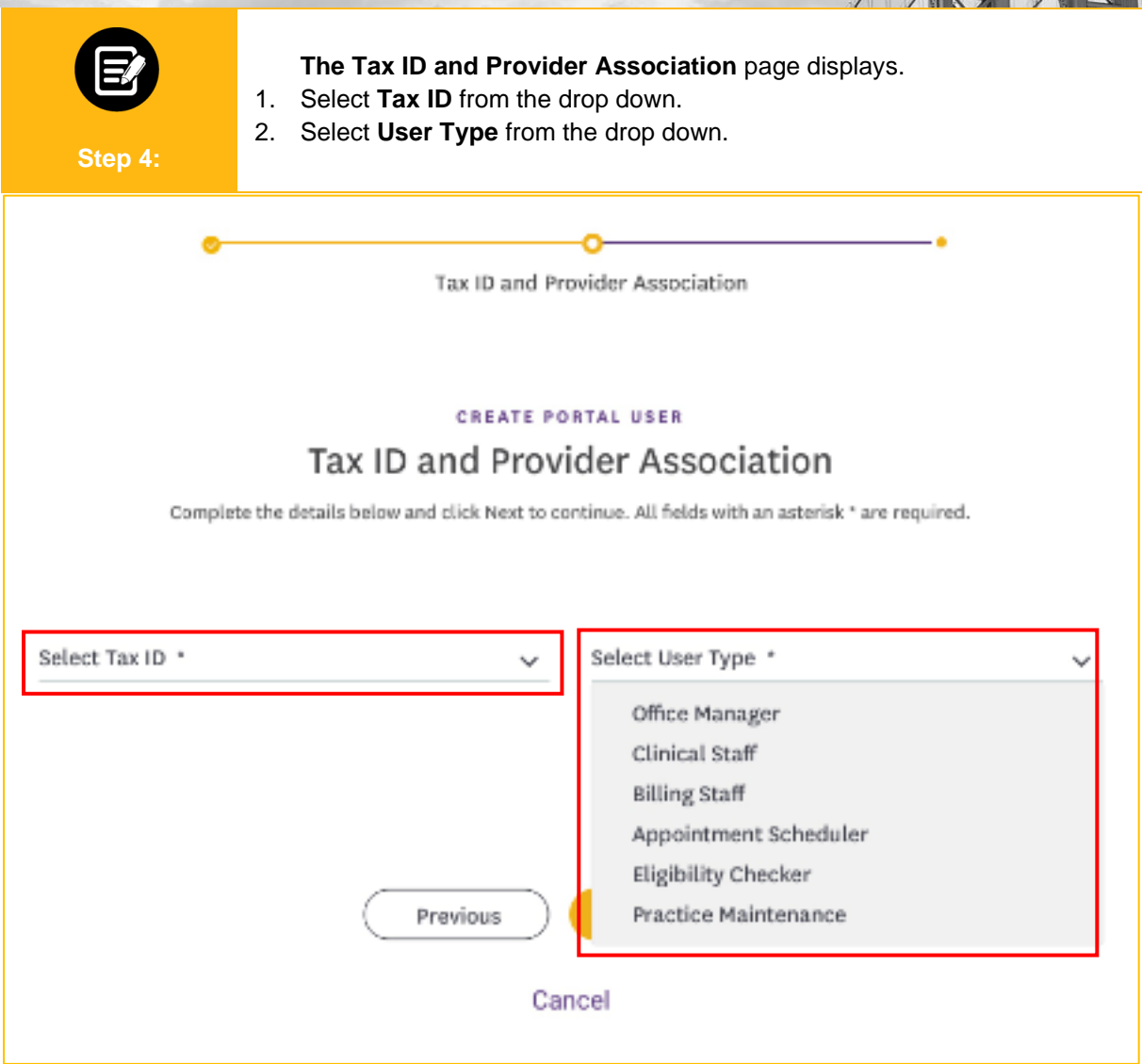

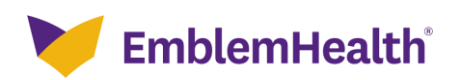

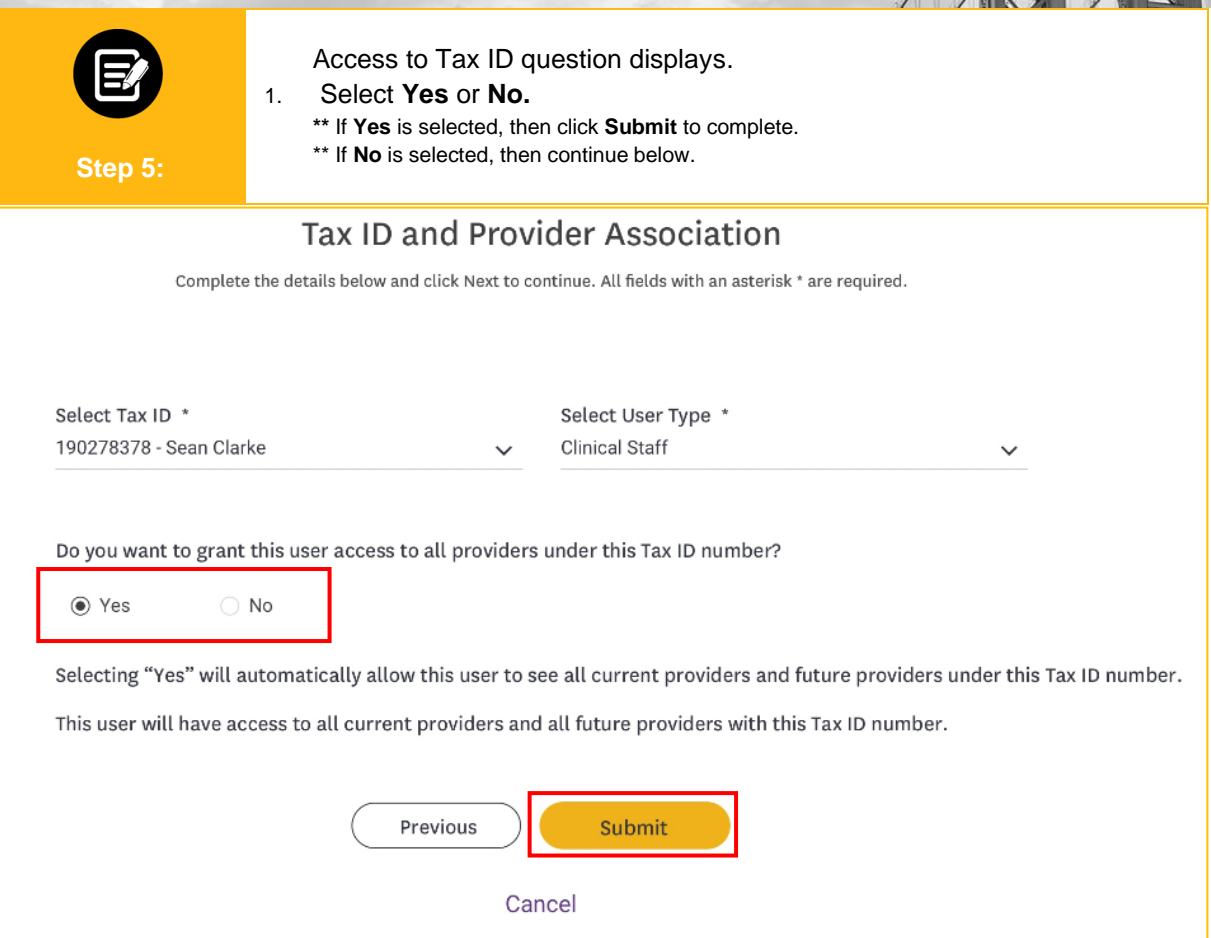

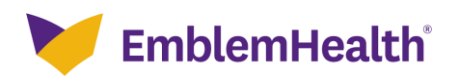

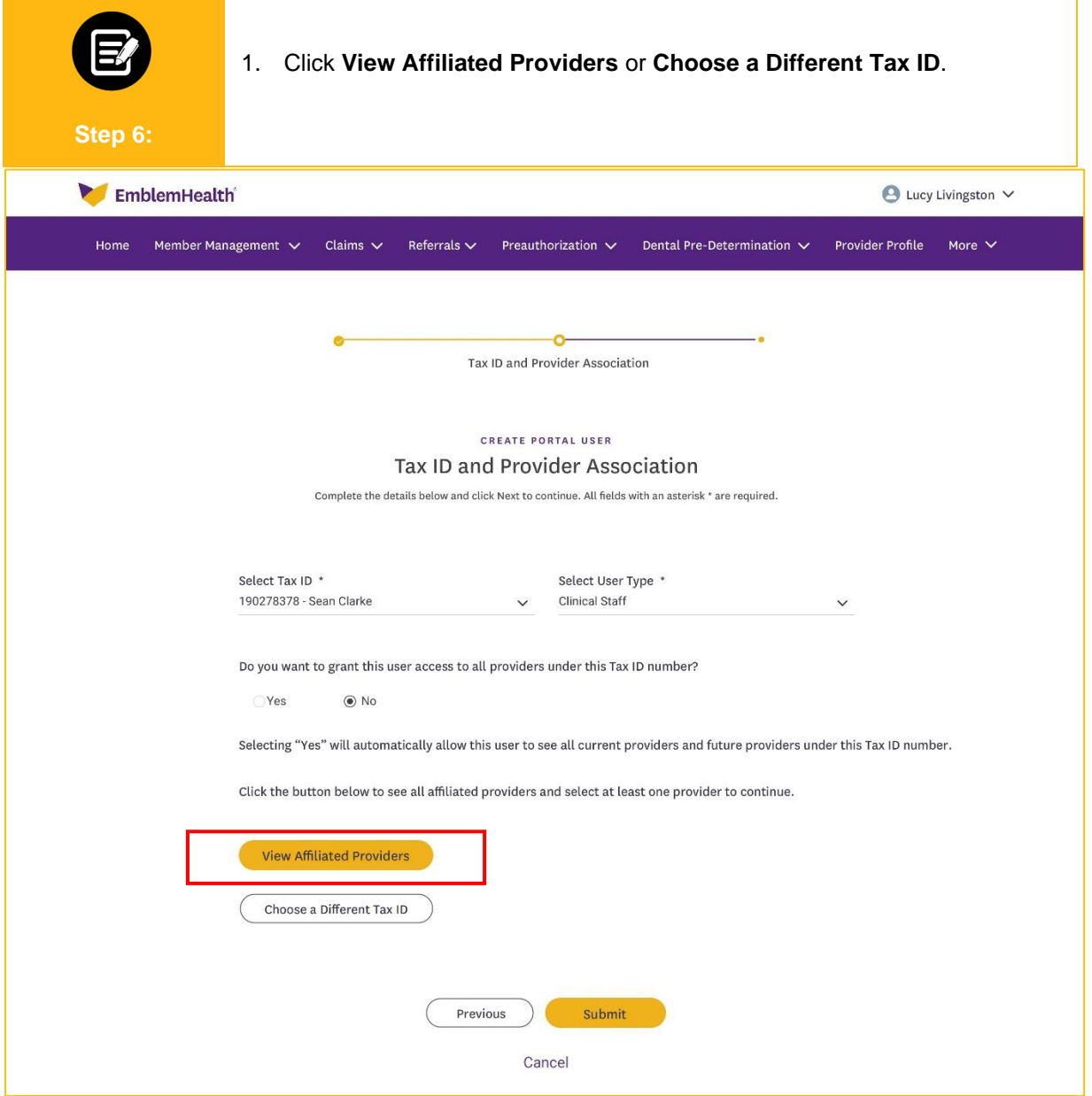

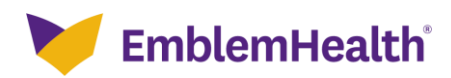

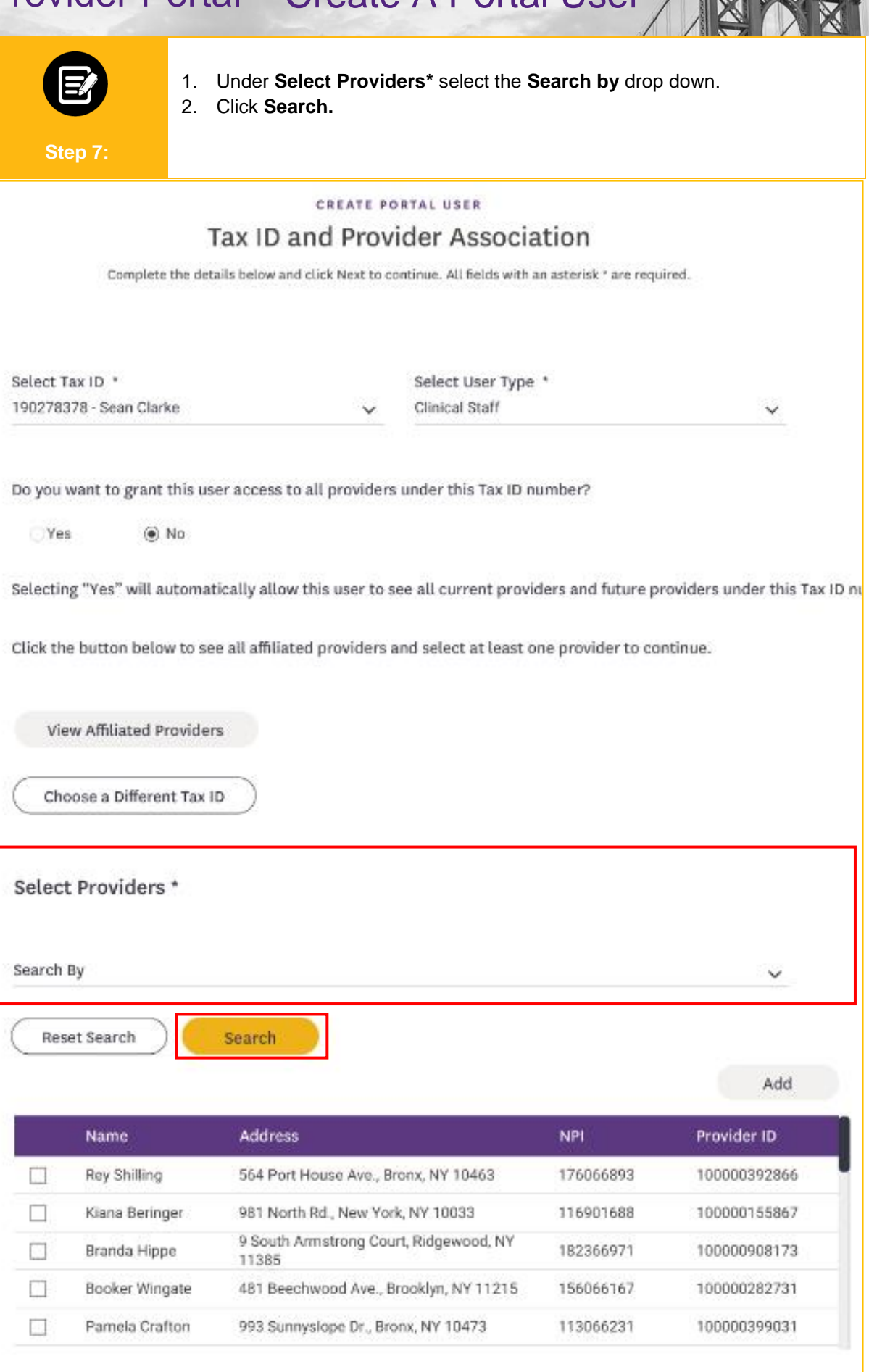

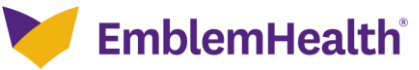

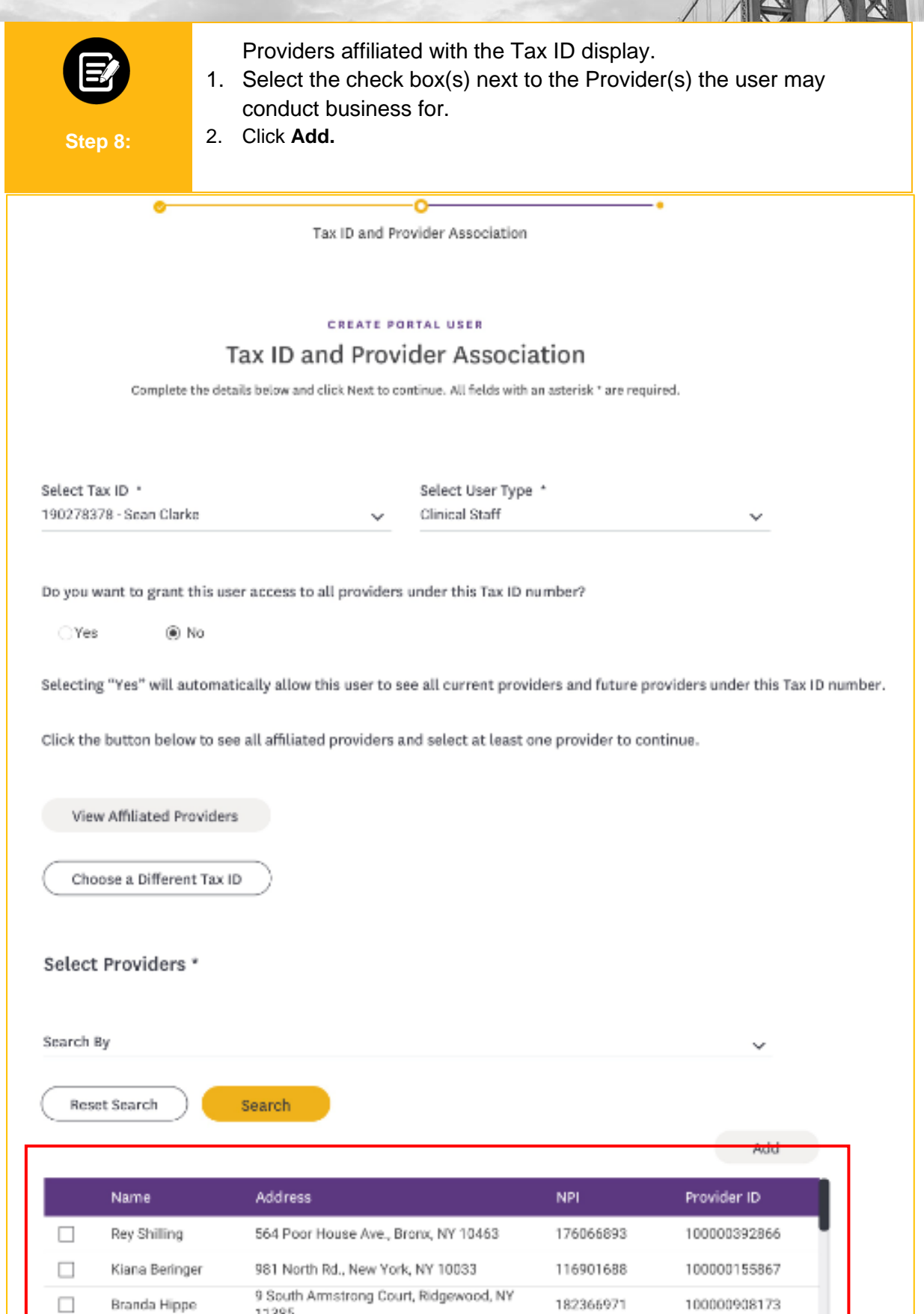

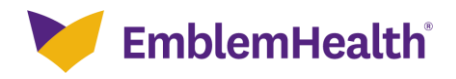

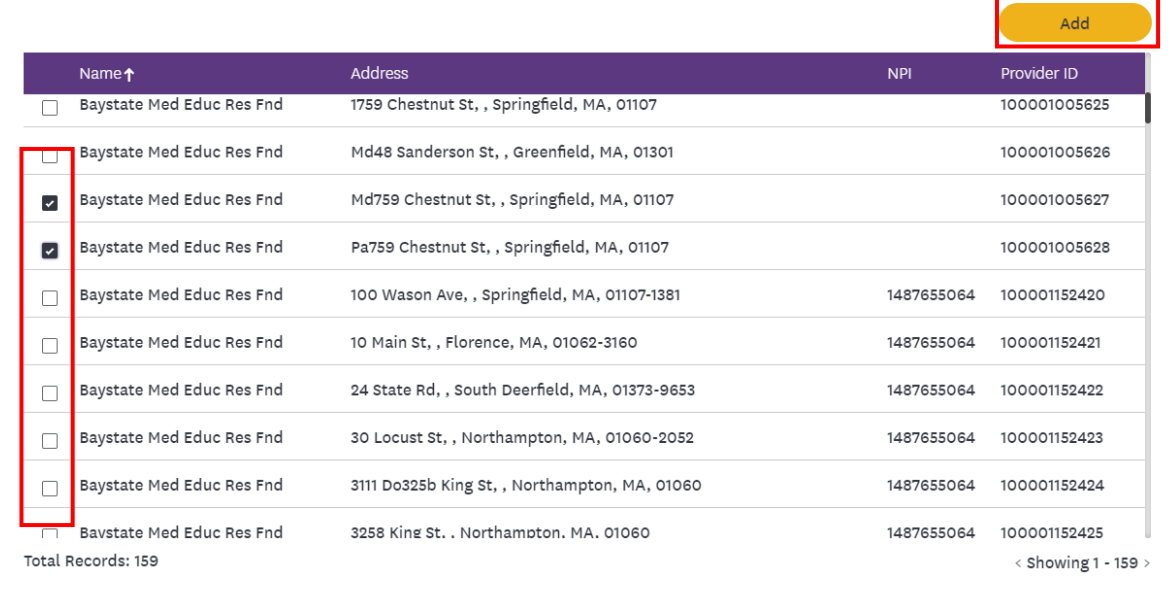

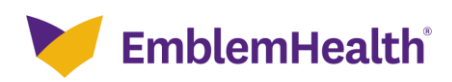

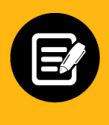

**Selected Providers** display in a new list. 1. Click **Submit.**

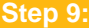

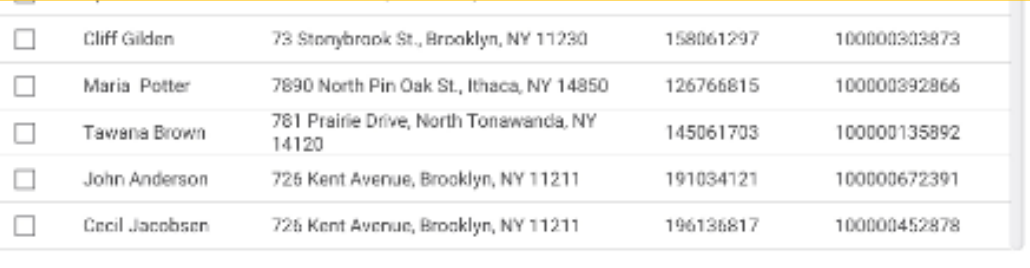

Total Records: 150

Select Providers \*

< Showing 1 - 150 >

#### Remove Address NPI. Name. Provider ID  $\Box$ Rey Shilling 564 Poor House Ave., Bronx, NY 10463 176066893 100000392866  $\Box$ 981 North Rd., New York, NY 10033 116901688 100000155867 Kiana Beringer Booker Wingate 481 Beechwood Ave., Brooklyn, NY 11215 156056167 100000282731 Pamela Crafton  $\Box$ 993 Sunnyslope Dr., Bronx, NY 10473 113066231 100000399031 Total Records: 4 Previous Submit Cancel

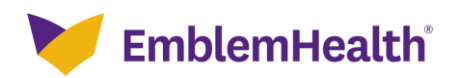

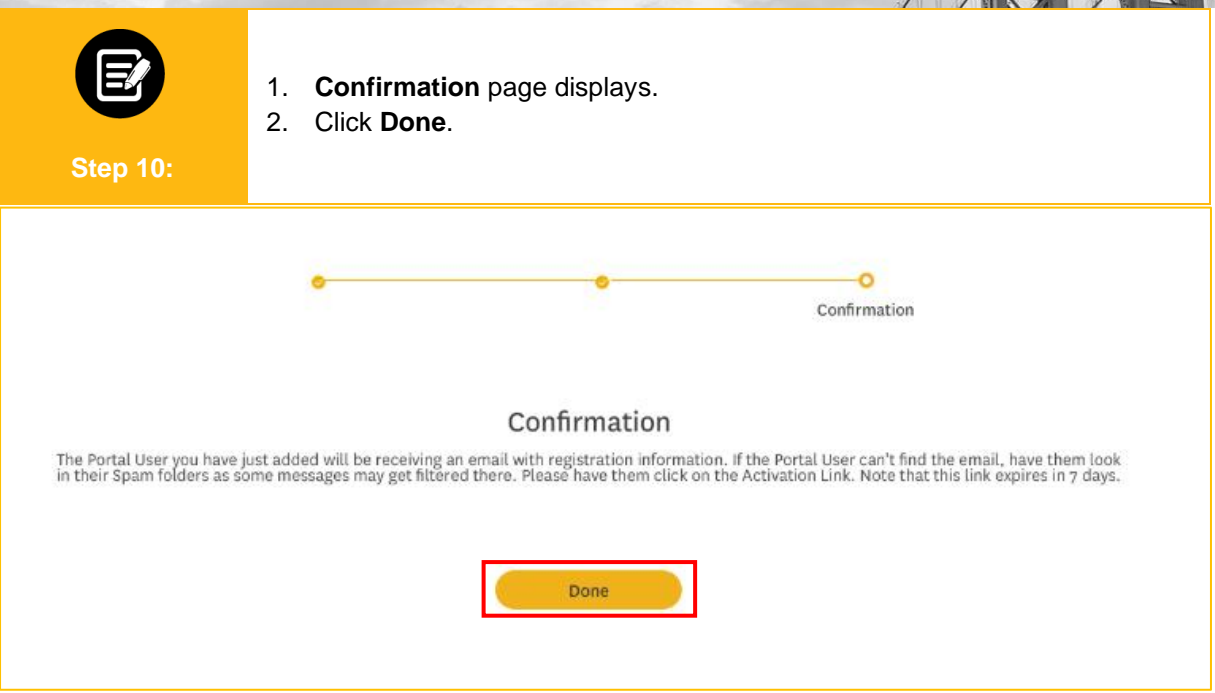

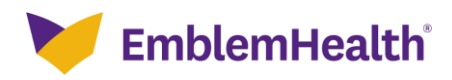

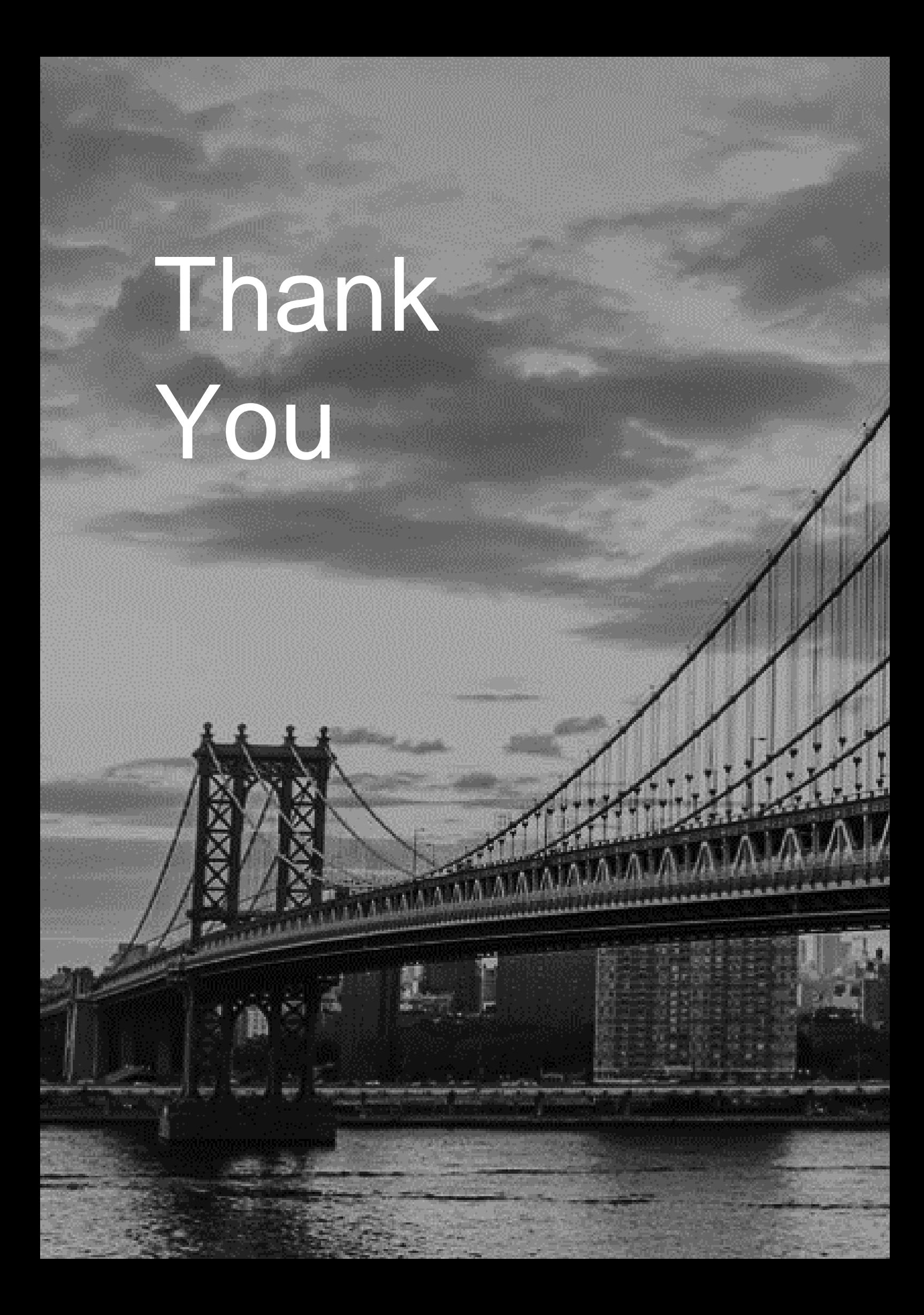